UNIVERZA V LJUBLJANI EKONOMSKA FAKULTETA

# ZAKLJUČNA STROKOVNA NALOGA VISOKE POSLOVNE ŠOLE **RAZVOJ INFORMACIJSKEGA SISTEMA V IZBRANEM PODJETJU**

Ljubljana**,** september 2023 URŠA MARIČ

### **IZJAVA O AVTORSTVU**

Podpisana Urša Marič, študentka Ekonomske fakultete Univerze v Ljubljani, avtorica predloženega dela z naslovom Razvoj informacijskega sistema v izbranem podjetju, pripravljenega v sodelovanju s svetovalcem doc. dr. Luko Tomatom

#### I Z J A V L J A M

- 1. da sem predloženo delo pripravila samostojno;
- 2. da je tiskana oblika predloženega dela istovetna njegovi elektronski obliki;
- 3. da je besedilo predloženega dela jezikovno korektno in tehnično pripravljeno v skladu z Navodili za izdelavo zaključnih nalog Ekonomske fakultete Univerze v Ljubljani, kar pomeni, da sem poskrbela, da so dela in mnenja drugih avtorjev oziroma avtoric, ki jih uporabljam oziroma navajam v besedilu, citirana oziroma povzeta v skladu z Navodili za izdelavo zaključnih nalog Ekonomske fakultete Univerze v Ljubljani;
- 4. da se zavedam, da je plagiatorstvo predstavljanje tujih del (v pisni ali grafični obliki) kot mojih lastnih kaznivo po Kazenskem zakoniku Republike Slovenije;
- 5. da se zavedam posledic, ki bi jih na osnovi predloženega dela dokazano plagiatorstvo lahko predstavljalo za moj status na Ekonomski fakulteti Univerze v Ljubljani v skladu z relevantnim pravilnikom;
- 6. da sem pridobila vsa potrebna dovoljenja za uporabo podatkov in avtorskih del v predloženem delu in jih v njem jasno označila;
- 7. da sem pri pripravi predloženega dela ravnala v skladu z etičnimi načeli in, kjer je to potrebno, za raziskavo pridobila soglasje etične komisije;
- 8. da soglašam, da se elektronska oblika predloženega dela uporabi za preverjanje podobnosti vsebine z drugimi deli s programsko opremo za preverjanje podobnosti vsebine, ki je povezana s študijskim informacijskim sistemom članice;
- 9. da na Univerzo v Ljubljani neodplačno, neizključno, prostorsko in časovno neomejeno prenašam pravico shranitve predloženega dela v elektronski obliki, pravico reproduciranja ter pravico dajanja predloženega dela na voljo javnosti na svetovnem spletu preko Repozitorija Univerze v Ljubljani;
- 10. da hkrati z objavo predloženega dela dovoljujem objavo svojih osebnih podatkov, ki so navedeni v njem in v tej izjavi.
- 11. da sem preveril verodostojnost informacij, ki izhajajo iz zapisov na podlagi uporabe orodij umetne inteligence.

V Ljubljani, dne \_\_\_\_\_\_\_\_\_\_\_\_\_\_\_\_\_\_\_ Podpis študentke: \_\_\_\_\_\_\_\_\_\_\_\_\_\_\_\_\_\_\_

# **KAZALO**

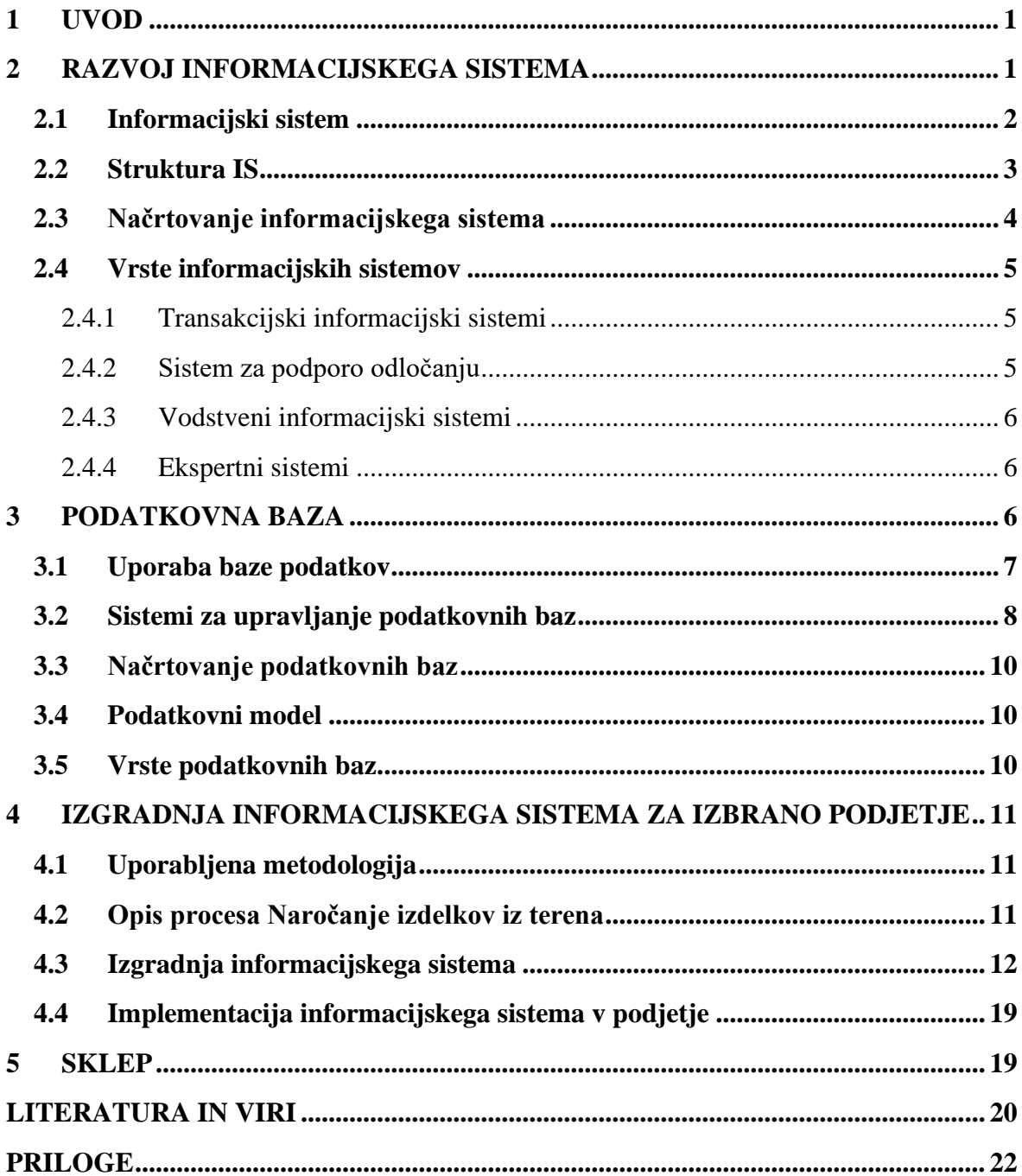

# **KAZALO SLIK**

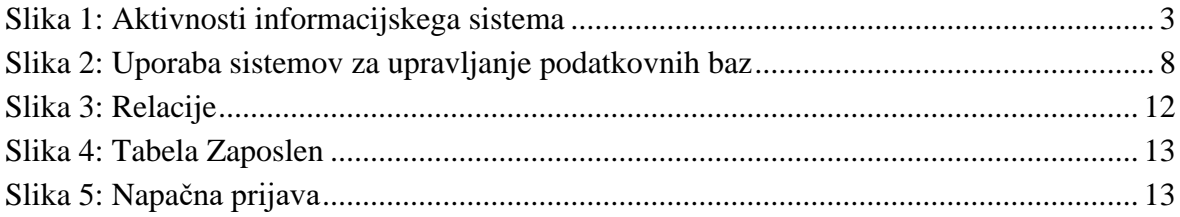

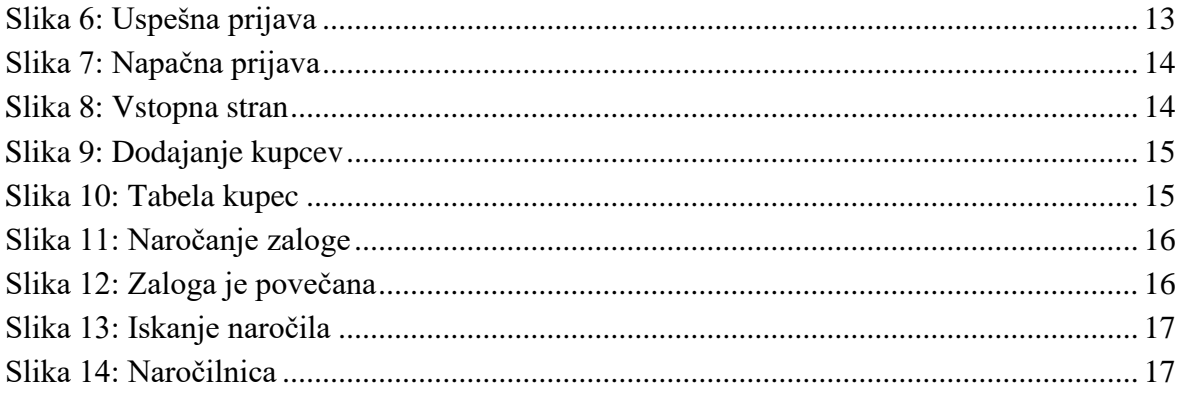

# **KAZALO PRILOG**

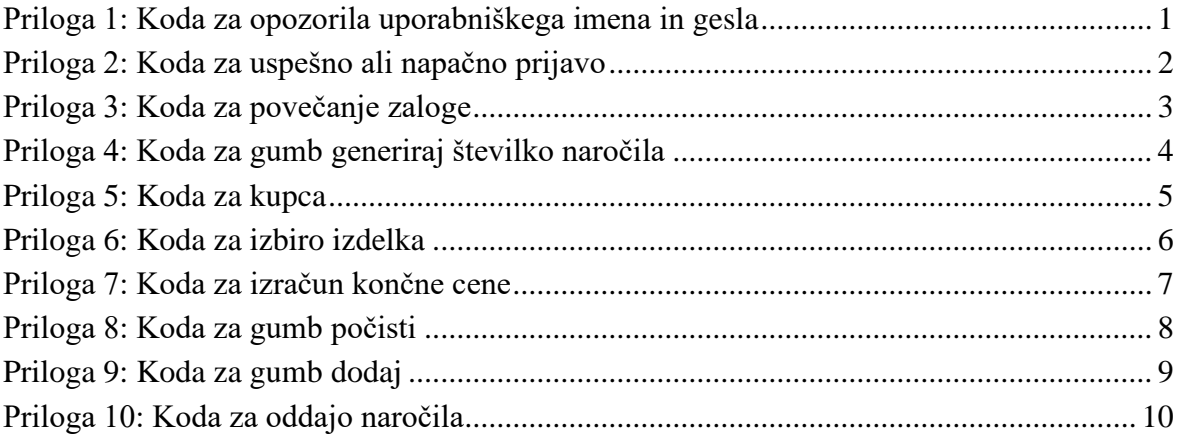

# **SEZNAM KRATIC**

angl. – angleško

**DML** – (angl. Data maniplation language); Jeziki za manipulacijo podatkov

**IS** – Informacijski sistem

**SQL** – (angl. Structured query language); Strukturirani povpraševalni jezik za delo s podatkovnimi bazami

**SUPB** – Sistem za upravljanje podatkovnih baz

## <span id="page-4-0"></span>**1 UVOD**

V sodobnem svetu je hitrost globalne preobrazbe izjemna in vsak dan prinaša velike in pomembne spremembe. Posledično se nekatera podjetja v tem dinamičnem okolju znajdejo v težavah pri ohranjanju konkurenčnih prednosti. Kljub vse večji digitaliziranosti poslovanja namreč precejšnje število podjetij vztraja pri poslovanju v tradicionalnih papirnatih formatih. Zaradi takšnega zastarelega pristopa njihovi procesi niso le počasni, temveč tudi ovirajo njihovo splošno produktivnost in prilagodljivost.

Pri digitalizaciji poslovanja si lahko podjetja pomagajo z vpeljavo sodobnega informacijskega sistema (kratica IS), prilagojenega zahtevam današnjega dinamičnega okolja, ki lahko pripomore k dvigu operativne učinkovitosti in komercialne moči podjetja.

IS zajemajo mešanico elementov, vključno z ljudmi, dejavnostmi, koncepti in procesi, ki delujejo skupaj, da olajšajo zbiranje ključnih informacij. Ti sistemi obsegajo različna poslovna področja in zadovoljujejo potrebe po informacijah posameznih ali več uporabnikov. IS lahko kategoriziramo kot enostavne ali enofunkcijske sisteme ter kompleksne ali večfunkcijske sisteme. Da bi zadovoljil različne potrebe uporabnikov po informacijah, mora biti IS prilagodljiv in vsestranski. To omogoča, da se prilagodi vnaprej določenim in spontanim zahtevam, kar olajša učinkovito pridobivanje in uporabo informacij v številnih poslovnih kontekstih.

Namen moje zaključne strokovne naloge je izdelati IS, ki bo podjetju pomagal pri boljšem in hitrejšem poslovanju. Cilj naloge je razviti sistem do te mere, da bo uporaben in dostopen za zaposlene. Osrednjega pomena pri zasnovi predlaganega IS je njegova zmožnost opolnomočenja zaposlenih, tako da jim omogoča nemoteno naročanje izdelkov neposredno s terena. Ta vidik sistema ne le poenostavi proces nabave, ampak tudi razširja raven avtonomije na zaposlene, ki delujejo na različnih lokacijah.

Zaključna naloga je sestavljena iz treh poglavij. V prvem poglavju je opredeljen IS in način, kako je sestavljen ter kakšne vrste IS poznamo. V drugem poglavju natančno predstavim podatkovno bazo in opišem, kako jo uporabljamo, kakšne vrste podatkovnih baz poznamo in podobno. V tretjem poglavju pa na praktičnem primeru prikažem, kako je potekala izgradnja IS v izbranem podjetju.

## <span id="page-4-1"></span>**2 RAZVOJ INFORMACIJSKEGA SISTEMA**

V tem poglavju spoznamo osnovo IS. Opredeljeno je, kaj sploh pomeni IS, kako je sestavljen, kakšne vrste poznamo ter kako ga načrtujemo.

## <span id="page-5-0"></span>**2.1 Informacijski sistem**

Več kot polovica delovnega časa v podjetju temelji na sprejemanju in uporabljanju informacij. Informacija je osnova vseh aktivnosti, zato je treba razviti sistem, ki podjetju omogoča in olajša pridobivanje in uporabo teh.

IS lahko opredelimo kot množico ljudi, aktivnosti, idej in postopkov, ki skupaj omogočajo pridobivanje potrebnih informacij (Jaklič, 2002). IS lahko pokriva tako manjše kot tudi večje poslovno področje in zadovoljuje informacijske potrebe enega ali več uporabnikov. IS lahko razdelimo na enostavne ali enofunkcijske in kompleksne ali večfunkcijske. Za enostavne oziroma enofunkcijske je značilno, da so informacijske zahteve uporabnikov vnaprej določene in služijo enemu samemu uporabniku (rokovnik, pisarniške evidence). V kompleksnejših oziroma večfunkcijskih sistemih so informacijske zahteve uporabnikov največkrat posledica trenutnih, vnaprej načrtovanih situacij. To pomeni, da morajo IS biti čim bolj prilagodljivi, da bodo lahko takšne »ad hoc« zahteve čim bolje izpolnjevali (Jaklič, 2002).

IS izvaja tri vrste aktivnosti, ki jih lahko razberemo iz slike 1.

- Prva aktivnost je sprejem podatkov od zunanjih ali notranjih virov. To sprejemanje imenujemo vhod. Vsak IS ima različne procese, ki skrbijo za sprejemanje in hranjenje vhodnih podatkov.
- Druga aktivnost je obdelovanje podatkov. Rezultat te aktivnosti je generirana informacija. Tudi za to aktivnost skrbijo določeni procesi, katerih naloga je ustvarjanje informacij.
- In še zadnja aktivnost je izpis te informacije v pravi obliki. Tako informacijo, ki jo imamo v primerni obliki, imenujemo izhod. Poleg procesov, ki smo jih omenili prej, pa obstajajo tudi procesi, ki omogočajo izpisovanje informacij.

Za lažjo predstavo oziroma potek teh aktivnosti lahko za primer vzamemo bančni sistem. Vhod v tem primeru je lahko podatek o stranki. Obdelava podatkov omogoča izdajo o kreditiranju posamezne stranke. Izhod v tem primeru pa je dokument, ki določa pogoje kredita in način odplačevanja (Jaklič, 2002).

<span id="page-6-1"></span>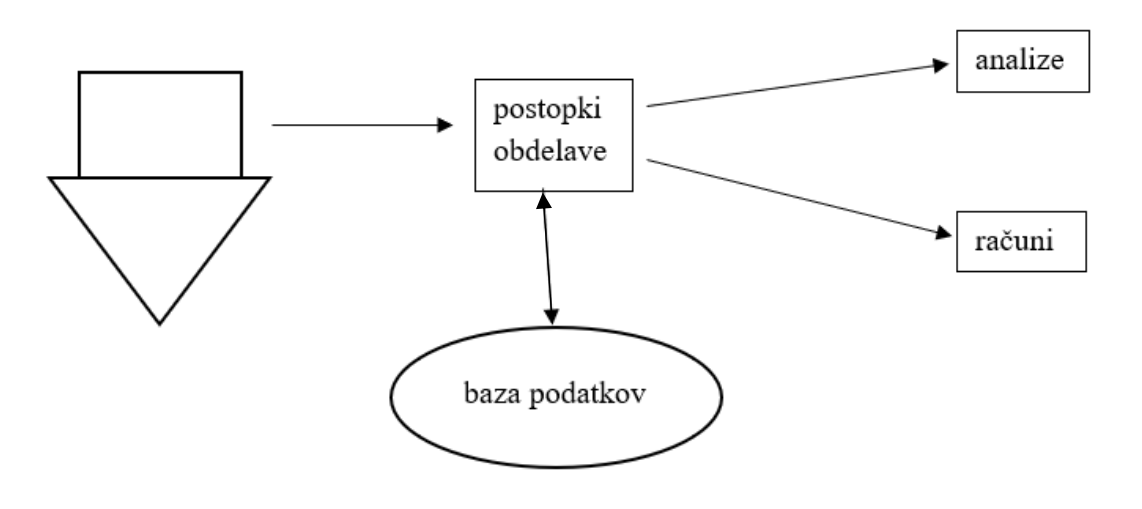

*Vir: Jaklič (2002).*

IS lahko deluje tudi brez računalniške podpore. Vendar pa je v večini primerov računalniško podprto, ker z uporabo računalnika izboljšamo samo delovanje informacijskega sistema (Vintar, 1996).

### <span id="page-6-0"></span>**2.2 Struktura IS**

IS običajno sestavlja šest glavnih blokov. Sistemski analitiki so tisti, ki načrtujejo in ustvarjajo te bloke IS. Metodologija razvoja sistema pa je potek oziroma postopek, ki mu razvijalci sledijo pri izgradnji.

Vhodni blok predstavlja vse podatke, ki se vnašajo v IS. Sestavljajo ga transakcije, poizvedbe, navodila, obvestila in zahteve.

Blok modelov je sestavljen iz matematičnih modelov, ki omogoča vnose in shranjevanje na najrazličnejše načine, tako da omogočajo pridobivanje izhodov. V blok modelov vnašamo opise tehnik modeliranja, ki jih uporabljajo sistemski analitiki pri načrtovanju in dokumentiranju. Pod te tehnike lahko štejemo različne tabele, diagrame, odločitve itd (Damij, 2002).

Proizvod, ki ga dobimo iz IS, je informacija. Izhodni blok je tako rečeno vodilni in najbolj vpliven blok za vse ostale. V tem bloku najdemo poročila, račune, naročila, zaloge ipd. Kakovost teh izhodov pa je pomembnejša od natančnosti, pravočasnosti in primernosti.

Tehnološki blok nam omogoča vnašanje vhodnih podatkov, izvajanje modelov, shranjevanje in dostop do podatkov. Tvori pa tudi izhode in pomaga pri nadziranju celotnega sistema.

Sestavljen je iz treh glavnih komponent: programske opreme, telekomunikacije in računalnikov.

Blok baze podatkov predstavlja baza podatkov, ki je natančneje razložena v nadaljevanju. Kontrolni blok predstavlja zaščito in integriteto sistema. Kontrole, ki omogočajo, da sistem deluje nemoteno, so: uporaba sistemov za upravljanje s podatkovnimi zapisi, implementacija metod pri računanju, arhiviranje podatkov, varnostni postopki in nadzor dostopa (Jaklič, 2002).

## <span id="page-7-0"></span>**2.3 Načrtovanje informacijskega sistema**

Ko načrtujemo IS, moramo upoštevati nekaj smernic, ki jih bomo opisali v nadaljevanju. Načrtovalec mora opredeliti smernice načrtovanja do čim večjih podrobnosti. Te smernice so: celovitost, odnos uporabnik-sistem, tekmovalnost, kakovost informacij, sistemske zahteve, zahteve obdelave podatkov, organizacijski dejavniki, stroškovne zahteve, človeški dejavniki in zahteve izvedljivosti.

Celovitost načrtovanja pomeni, da morajo biti IS načrtovani tako, da omogočajo dobro povezanost med oddelki v organizaciji. Naslednja smernica je odnos uporabnik-sistem.

Pretok informacij med uporabnikom in sistemom mora biti neposreden in brez zastojev ali zunanjih vmešavanj. Dandanes je na trgu veliko domače in globalne konkurence, zato se pojavljajo zahteve za boljše in pravočasno pretakanje kakovostnih informacij. Pri tem je zelo pomembno načrtovanje sistema, ki omogoča podporo menedžmenta. Eden glavnih dejavnikov načrtovanja IS je uresničevanje specifičnih želja in potreb uporabnika. IS mora zadovoljevati potrebe uporabnika in mu priskrbeti kakovostne informacije, da je potem uporabnik zadovoljen. Sistemske zahteve so operativne zahteve IS. Sistem mora biti uporabniku dostopen, pridobiti pa mora enake rezultate vedno, ko izvede enak proces. Mora imeti možnost vzdrževanja in spreminjanja, če si uporabnik zaželi spremembo ali zazna novo potrebo po določeni informaciji. Obdelava podatkov podrobno obravnava delovanje sistema, pri tem pa je treba upoštevati zahtevke, ki jih lahko razdelimo v štiri skupine: obseg podatkov (količina podatkov, ki se mora obdelati v času za doseganje določenega cilja), kompleksnost obdelave podatkov (izvrševanje številnih povezanih podatkovnih informacij), časovni pogoji obdelave (čas, v katerem je treba pretvoriti razpoložljive podatke v iskano informacijo) in računske zahteve (zajemajo obseg, kompleksnost in časovni pogoj za uresničevanje specifične informacijske zahteve) (Kovačič in drugi, 2004).

Pet ključnih organizacijskih dejavnikov, ki vplivajo na pridobivanje informacij, je: narava organizacije, tip, velikost, struktura in način upravljanja organizacije. Ti dejavniki imajo veliko vlogo, saj določajo, kako naj bo IS načrtovan in kako naj služi organizaciji. Naslednja smernica so stroškovne zahteve. Od IS pričakujemo, da bo izboljšal delo menedžmenta, povečal produktivnost zaposlenih in ustvaril dobiček, zato je na ta način upravičena naložba

organizacije. Naslednja smernica človeški dejavnik, kjer govorimo o tem, da mora biti IS načrtovan za potrebe uporabnika oziroma mora biti enostaven in dostopen. Zadnja smernica so zahteve izvedljivosti. Načrtovalec IS mora analizirati tehnične in ekonomske možnosti za izvedbo IS. Tehnična izvedljivost pomeni, da načrtovalec mora odločiti, ali lahko načrtuje IS s tehnologijo, ki jo ima na voljo ali mora za ta namen kupiti novo.

Ekonomska izvedljivost pa pomeni, da mora načrtovalec podati približno oceno stroškov, ki so potrebni za razvoj in potem oceniti, ali se razvijanje takega sistema splača ali ne (Jaklič, 2002).

## <span id="page-8-0"></span>**2.4 Vrste informacijskih sistemov**

Razlikujemo pet različnih tipov IS. To so: sistemi za obdelavo transakcij, upravljalni informacijski sistemi, sistemi za podporo odločanja, vodstveni informacijski sistemi in ekspertni sistemi. Različni tipi IS so na kratko predstavljeni v nadaljevanju.

## <span id="page-8-1"></span>2.4.1 Transakcijski informacijski sistemi

Transakcijski IS shrani podatke o transakcijah, izdela analize za izbrano obdobje, dela primerjave med dobavitelji itd.

V empiričnem delu pričujoče zaključne strokovne naloge je predstavljen razvoj IS za izbrano podjetje. Gre za izdelavo transakcijskega IS za načrtovanje izdelkov. Ko se neka transakcija zgodi, zbere podjetje o tem vse podatke, ki jih potrebuje. Pomembni podatki so ime izdelka, količina, čas itd.

Transakcijski IS običajno hranijo velike količine podatkov in so namenjeni operativnemu nivoju v organizaciji. Število uporabnikov je relativno veliko, obdelava podatkov je enostavna, pomembna pa je tudi hitrost in zanesljivost sistema (Wikipedia, 2010).

## <span id="page-8-2"></span>2.4.2 Sistem za podporo odločanju

V podjetju lahko naletimo na posebne situacije, kot je na primer presoja za združitev s podjetjem ali odpiranje nove poslovalnice. V takih primerih je veliko tveganja. Bistveni del pri odločanju je ugotoviti, katere dejavnike moramo upoštevati. Sistem za podporo odločanju so IS, ki ponujajo podporo takim posebnim situacijam, pri katerih moramo priti do strateških odločitev. IS za podporo odločanju podjetju pomaga poiskati odgovore v posebnih situacijah (Jaklič, 2002).

Glavne značilnosti takšnih sistemov so (Bohanec, 2014):

• Vsebujejo podatke in modele.

- Namenjeni so za pomoč menedžerjem pri reševanju odločitvenih problemov.
- Podpirajo odločevalca, tako da mu pomagajo z izbiro.
- Izboljšujejo kakovost in uspešnost odločanja.

## <span id="page-9-0"></span>2.4.3 Vodstveni informacijski sistemi

Kot pove že ime, so vodstveni IS namenjeni najvišjemu nivoju v podjetju za uporabo informacij za dobro vodenje.

Ti IS omogočajo nadzoren pogled nad vsemi aktivnostmi organizacije brez nepotrebnih podrobnosti. Namen je prepoznati priložnosti, ki pripomorejo k zagotavljanju konkurenčnih prednosti v primerjavi z drugimi podjetji (Jaklič, 2002).

## <span id="page-9-1"></span>2.4.4 Ekspertni sistemi

Ekspertni sistemi so posebni tipi sistemov. Lahko so samostojni ali pa vključeni v druge IS. Ti sistemi uporabljajo programe, ki shranijo pravila v bazi znanja. Zaradi pridobljenega znanja in uporabe te sisteme imenujemo tudi inteligentni sistemi. Ukvarjajo se predvsem s situacijami, ki so nedoločene. Temeljijo na izkušnjah in sodbah ekspertov, ki se uporabljajo, da pridemo do neke odločitve. Uporabljamo jih predvsem na področju medicinske diagnostike (Jaklič, 2002).

Za razvoj ekspertnega sistema ga je primerno razdeliti v tri module: baza znanja, mehanizem sklepanja in uporabniški vmesnik (Bratko, 2011).

Temeljne lastnosti ekspertnega IS so (Jošt in drugi, 2015).:

- preglednost,
- prilagodljivost,
- prijaznost za uporabnika in
- pristojnost.

## <span id="page-9-2"></span>**3 PODATKOVNA BAZA**

Podatkovna baza je zgrajena in načrtovana z določenim namenom in skladno s tem odraža vidik realnega sveta. Baza mora biti integrirana in vsebuje podatke za več uporabnikov, pri čemer vsakega uporabnika posebej zanima le manjši del te celote. Podatki, ki so shranjeni v bazi, niso razpršeni po celotni bazi, ampak jih imamo razporejene na pregleden način. Na primer, podatke o poslovnih partnerjih imamo shranjene samo enkrat, uporablja oziroma vpogled v njih pa ima več oddelkov. V primeru, da partner spremeni naslov, ga je treba posodobiti le na enem mestu, sprememba pa bo vidna vsem.

Ko razvijamo podatkovno bazo, običajno ne moremo vnaprej predvideti vseh načinov, kako jo bomo uporabili. Značilnost podatkovne baze je prav ta, da je neodvisna od programov, ki jo bodo uporabljali. Tak pristop omogoča, da smo lahko bolj fleksibilni pri razvoju informacijskega sistema, saj lahko skozi razvoj po potrebi dodajamo različne programe ali pa spreminjamo samo bazo (McFadyn, 2000).

## <span id="page-10-0"></span>**3.1 Uporaba baze podatkov**

Kot omenjeno, je baza običajno integrirana in neodvisna od uporabe programov, njena uporaba pa je zelo raznolika.

Glede na način uporabnikovega dostopa do podatkovne baze razlikujemo:

- dostop z vnaprej pripravljenimi programi ter
- dostop neposredno preko sistema za upravljanje podatkovnih baz.

Pri dostopu z vnaprej pripravljenimi programi največkrat govorimo o zaslonskih maskah za vnos podatkov v bazo, vnaprej pripravljenih poročilih za tisk ali programih za zahtevnejšo obdelavo podatkov (npr. statistične obdelave). Pri dostopu neposredno preko sistema za upravljanje podatkovnih baz pa gre za ad hoc opravila (po navadi poizvedbe), za katera nismo vnaprej načrtovali posebnih programov, ker pri samem načrtovanju potrebe po takšnih poizvedbah nismo zaznali. Ad hoc poizvedbe izvajajo le naprednejši uporabniki ali pa jih po predhodnem naročilu izvede skrbnik podatkovne baze.

Pri delu s podatkovnimi bazami poznamo štiri osnovne vrste opravil:

- vnos novih podatkov,
- spreminjanje obstoječih podatkov,
- brisanje podatkov ter
- poizvedovanje.

Pri operativnem nivoju so opravila vseh zgoraj navedenih vrst, pri čemer običajno dostopamo do podatkov o eni entiteti ali poslovnem dogodku. Na višjih nivojih upravljanja je običajno opravilo poizvedovanje, pri tem pa nas redko zanima posamezna entiteta, pač pa večinoma uporabljamo sumarne podatke o več entitetah ali poslovnih dogodkih (primer: skupna vrednost prodaje izdelka v preteklem mesecu).

Poleg uporabe so s podatkovno bazo povezane še druge dejavnosti. Ena izmed njih je načrtovanje. Načrtovanje baze je pomembno za pokrivanje informacijskih potreb uporabnika in za pravilno delovanje baze. Načrtuje jo strokovnjak, ki mu pravimo načrtovalec baze podatkov, ko pa gre za preproste primere, pa jih načrtuje tudi uporabnik sam. Ko bazo načrtuje strokovnjak, je potrebno tudi sodelovanje uporabnika, saj pravilno organizirani

podatki odražajo poslovna pravila, ki jih mora baza upoštevati. Naslednja aktivnost je tvorba. Tvorba podatkovne baze pomeni, da v podatkovni slovar (ki je sestavni del podatkovne baze), vnesemo definicijo oziroma opis same podatkovne baze. Čeprav se nam zdi vnos začetnih podatkov rutinsko opravilo, v praksi pri tej aktivnosti mnogokrat naletimo na veliko težav, predvsem če podatke prenašamo iz starih baz. Primeri takšnih težav so drugače zapisan datum, uporaba decimalnih pik namesto vejic, pomanjkljivi in neposodobljeni podatki.

Ena od najpomembnejših aktivnosti je vzdrževanje podatkovne baze. To je naloga skrbnika podatkovne baze. Skrbnik podatkovne baze pa ima tudi druge naloge, kot so izvajanje vseh vrst zaščit (izdelava rezervnih kopij, dodeljevanje uporabniških imen in z njimi povezanimi pravicami dostopa do podatkov), spreminjanje strukture podatkov, nastavitve, ki omogočajo optimalno delovanje in občasno čiščenje podatkov (Jaklič, 2002).

### <span id="page-11-0"></span>**3.2 Sistemi za upravljanje podatkovnih baz**

Sistem za upravljanje podatkovnih baz (v nadaljevanju SUPB) je zbirka programov, ki omogočajo tvorbo, uporabo in vzdrževanje podatkovnih baz. Z njim izvajamo vse aktivnosti,ki so povezane s podatkovno bazo, razen načrtovanja. Pri načrtovanju uporabljamo druga orodja.

<span id="page-11-1"></span>Ena od glavnih značilnosti SUPB je neodvisnost med programi in podatki, kot je prikazana na sliki 2.

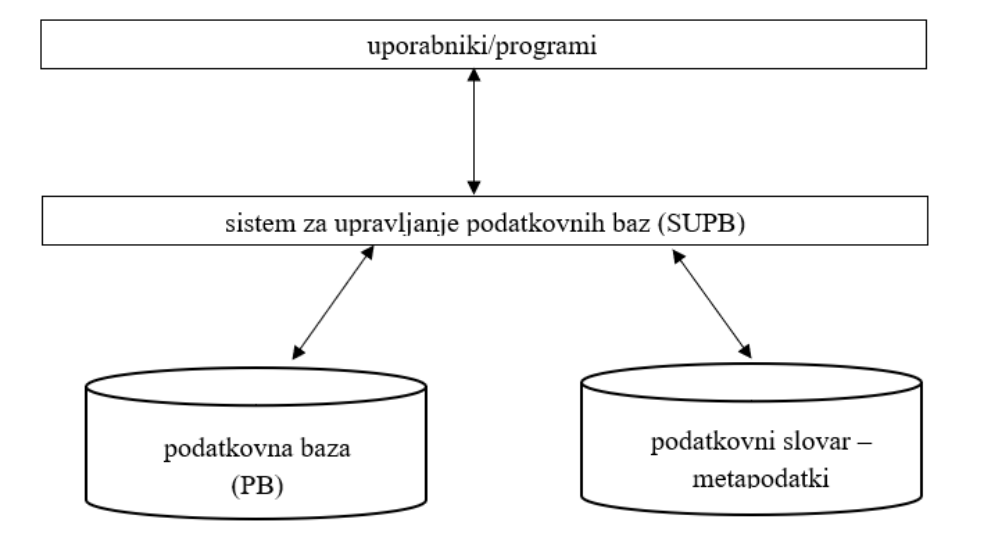

*Slika 2: Uporaba sistemov za upravljanje podatkovnih baz*

*Vir: Jaklič (2002).*

Neodvisnost je dosežena s podatkovnim slovarjem. V njem je shranjen opis podatkovne baze (struktura, tipi podatkov …). Takim podatkom pravimo metapodatki.

SUPB omogoča tudi vsa opravila, ki so povezana z uporabo podatkovne baze: vnos, spreminjanje, brisanje ter poizvedovanje. Ta opravila lahko uporabnik opravlja preko SUPB, kar pomeni, da je treba opredeliti pravila sporazumevanja med uporabnikom in SUPB jeziki. Te jezike imenujemo jeziki za manipulacijo podatkov (angl. Data Manipulation Language – DML).

Eden najpogostejših jezikov je Strukturirani povpraševalni jezik za delo s podatkovnimi bazami (angl. Structured Query Language, v nadaljevanju SQL), ki je standard za delo z relacijskimi podatkovnimi bazami. Gre za nepostopkovni jezik, saj z njim točno povemo, kaj želimo, ne pa, kako naj se neka poizvedba izvede. Preprost prikaz implementacije SQL jezika je tak:

SELECT Ime, Priimek FROM Zaposleni WHERE Placa>800;

Prikazan postopek prikaže imena in priimke zaposlenih, katerih plača presega 800 EUR. SUPB pa ima tudi del programa, namenjen aktivnostim, povezanim z vzdrževanjem in oskrbovanjem podatkovne baze. Večina jih omogoča nadzor celovitosti podatkov. To so podatki, ki so pomensko omejeni, in jih načrtovalec definira na podatkovni bazi (npr. v tabeli o podatkih o naročilih ne moremo imeti vrstice s šifro izdelka, ki ne obstaja v tabeli izdelek).

Te omejitve lahko razdelimo na tri vrste:

- omejitve območja,
- referenčna celovitost in
- eksplicitna celovitost.

Omejitev območja določa, kakšno vrednost lahko ima posamezen atribut (npr. šifre so lahko cela števila, spol je lahko samo Ž ali M). Referenčna celovitost določa, da lahko atribut zavzame vrednost, ki ima ustrezen ključ (npr. podatki o dobaviteljih vsebujejo tudi šifro dobavitelja, da vemo, kateri dobavitelj je izdelke dobavil). Le redki SUPB pa omogočajo nadzor nad eksplicitno celovitostjo. Zahteve so navadno definirane s konkretnimi vrednostmi.

Da bi zaščitili podatkovno bazo, pred tistimi, ki nimajo dostopa do nje, skrbnik vsakemu uporabniku dodeli uporabniško ime, s katerim je omejena tudi pravica do dostopa. Za zaščito pred posledicami, ki bi nastale zaradi poškodb podatkovne baze, pa je najpomembnejša aktivnost izdelava rezervnih kopij (Jaklič, 2002).

## <span id="page-13-0"></span>**3.3 Načrtovanje podatkovnih baz**

Tako kot za razvoj izdelka je tudi za razvoj podatkovne baze pomemben dobro pripravljen načrt. Načrtovanje podatkovne baze je tehnično opravilo, ki ga praviloma opravi strokovnjak – načrtovalec, vendar tudi ta dejavnost ni mogoča brez sodelovanja uporabnika (Jaklič, 2002).

## <span id="page-13-1"></span>**3.4 Podatkovni model**

Podatkovni model je skupina pravil, ki določajo, kako morajo biti podatki v podatkovni bazi strukturirani. Za podatkovne modele veljata dve nasprotujoči si zahtevi (Jaklič, 2002):

- opis problemskega področja s podatki naj bo tak, da bo mogoče izraziti čim več podrobnosti,
- opis naj bo čim bolj preprost.

## <span id="page-13-2"></span>**3.5 Vrste podatkovnih baz**

Poznamo 5 osnovnih podatkovnih modelov:

- hierarhični podatkovni model,
- mrežni podatkovni model,
- relacijski podatkovni model.
- objektni model,
- večdimenzionalni podatkovni model.

Relacijski podatkovni model uporablja koncept relacije za ponazoritev. Relacija pa je predstavljena kot dvodimenzionalna tabela. Struktura relacije je dobro opredeljena s svojim imenom in seznamom atributov, kar prikažemo tako, da v oklepaj poleg imena relacije zapišemo atribute ter označimo glavni ključ. Npr.:

## IZDELEK (sifra\_izdelka, nazivizd, cena).

Tak zapis imenujemo relacijska shema. Take relacijske sheme pa lahko med seboj tudi povežemo. Če dodamo še kupca, lahko ti relaciji med seboj povežemo, tako da potem razumljivo predstavljata kupca in vsak izdelek, ki ga je kupil. Ko ti dve relaciji povežemo, pa moramo opredeliti tudi tuji ključ. Tuji ključ je naključni atribut ene relacije, ki je v drugi povezani relaciji glavni ključ. Označimo ga s podčrtkano črto.

Čeprav je relacijski model najbolj enostaven za razumevanje, so sheme relacijskih podatkovnih baz že za majhna problemska področja zelo kompleksne. Za podporo pri odločanju se uporablja večdimenzionalni podatkovni model. Njegova glavna značilnost je,

da sheme lahko izvedemo na način razmišljanja analitika. Z večdimenzionalno bazo lahko recimo odgovarjamo na vprašanje »Koliko izdelka X smo prodali v prvi polovici letošnjega leta« (Jaklič, 2002).

# <span id="page-14-0"></span>**4 IZGRADNJA INFORMACIJSKEGA SISTEMA ZA IZBRANO PODJETJE**

## <span id="page-14-1"></span>**4.1 Uporabljena metodologija**

Dandanes več ne obstaja poslovni sistem, ki bi deloval brez računalniške podpore. Podjetje potrebuje dober sistem, da se informacije in podatki ne izgubijo in jih lažje najdemo, ko jih potrebujemo. Za namen izgradnje IS za podporo procesa naročanja izdelkov iz terena v izbranem podjetju sem uporabila program MS Access.

MS Access omogoča izdelavo uporabniške rešitve na lastni relacijski zbirki podatkov ali v povezavi z drugimi podatkovnimi viri oz. bazami (npr. Microsoft SQL Server). Prednost povezave na SQL Server je v tem, da lahko več uporabnikov hkrati dostopa do podatkov. Dodatno lahko z njim določimo uporabnike in jim dodelimo pravice za dostop in s tem povečamo varnost (Werber, 2006).

Za namen vizualnega programiranja sem uporabila Microsoft Visual Basic. Z uporabo Visual Basica lahko neposredno posegamo v kodo in s tem izboljšamo njeno delovanje (Willis, 2006).

## <span id="page-14-2"></span>**4.2 Opis procesa Naročanje izdelkov iz terena**

Za izgradnjo informacijskega sistema sem se odločila za proces naročanja izdelkov s terena. Vsak zaposleni ima unikatno uporabniško ime in geslo, s katerim se potem vpiše v sistem, da lahko dostopa do podatkov, ki so mu dovoljeni. Vsak zaposlen lahko naredi več naročil naenkrat in prav tako lahko eno naročilo nosi več izdelkov.

Pri razvoju IS sem upoštevala, da je pomembno, da se ta zažene in takoj prosi uporabnika oziroma zaposlenega, da se vpiše v sistem. Ko se uspešno vpiše v sistem, se mu pojavi vstopna stran, kjer lahko izbira med več možnostmi, ki so predstavljene v nadaljevanju. Zaposlen si v novem IS lahko odpre naročilnico, izpolni potrebne podatke in po zaključku odda naročilo. Naročilo pošlje na sedež podjetja, kjer potem začnejo s pripravo potrebnih izdelkov.

## <span id="page-15-0"></span>**4.3 Izgradnja informacijskega sistema**

Razvoj IS v izbranem podjetju je potekal s programom Microsoft Access. Izgradnja se je začela z načrtovanjem podatkovne strukture, ki predstavlja osnovo za predlagani IS. Nato je sledilo oblikovanje tabel in povezav med njimi. Tabele in njihove povezave so prikazane na Sliki 3.

<span id="page-15-1"></span>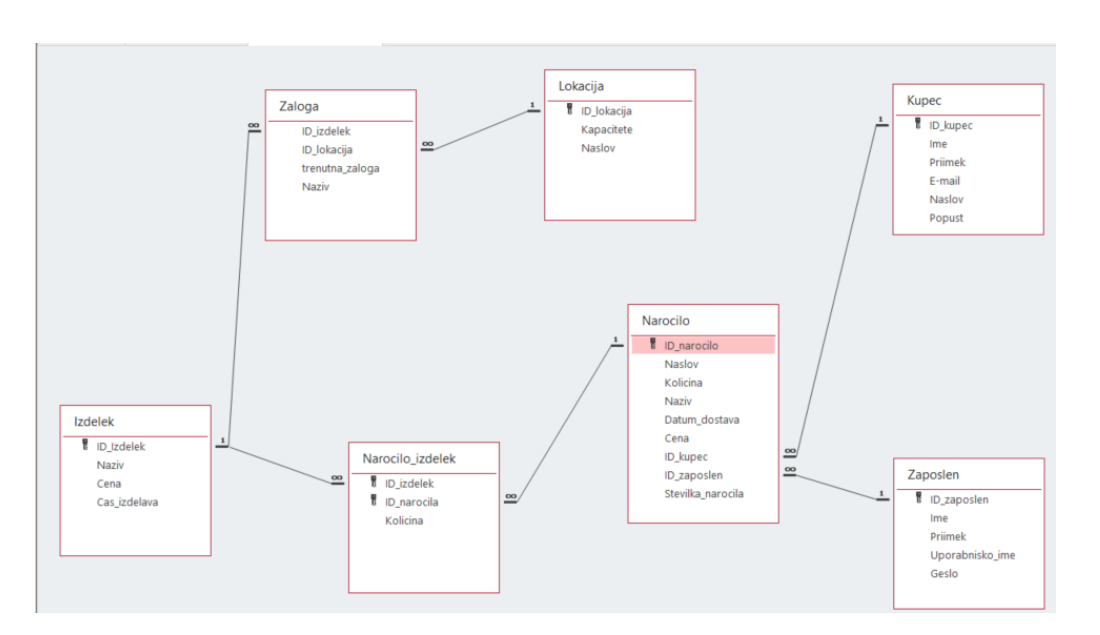

*Slika 3: Relacije*

*Vir: lastno delo.*

Ko so bile tabele in povezave med njimi vzpostavljene, sem se lotila oblikovanja naslednjih obrazcev:

- Obrazec za dodajanje kupcev
- Obrazec za iskanje naročila
- Obrazec za naročilo
- Obrazec za naročilnico
- Obrazec za povečanje zaloge
- Obrazec za vpis
- Vstopna stran.

V poglavju opis procesa, sem že razložila, da se IS odpre z vpisom uporabnika v IS. obrazec. Vpis vsebuje logotip podjetja ter prijavno polje, ki je sestavljeno iz uporabniškega imena in gesla ter gumba Vpis. Zaposlen vpiše svoje uporabniško ime in geslo, ki mu je bilo vnaprej dodeljeno. Ta uporabniška imena in gesla so sicer shranjena v Tabeli zaposlen, kot prikazuje slika 4.

### *Slika 4: Tabela Zaposlen*

<span id="page-16-0"></span>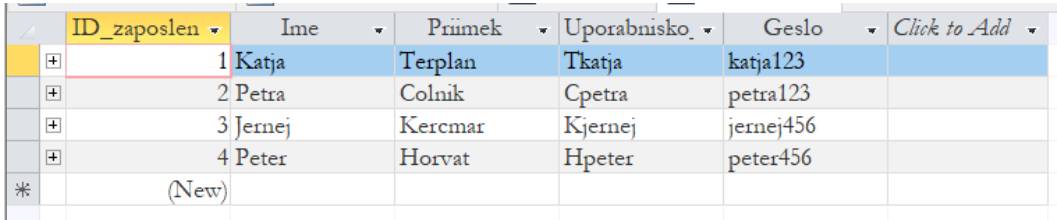

#### *Vir: lastno delo.*

<span id="page-16-1"></span>Če zaposlen ne izpolni polja uporabniško ime ali polja geslo dobi obvestilo z napisom »Vpiši uporabniško ime« oziroma »Vpiši geslo« (kot je razvidno iz slike 5).

*Slika 5: Napačna prijava*

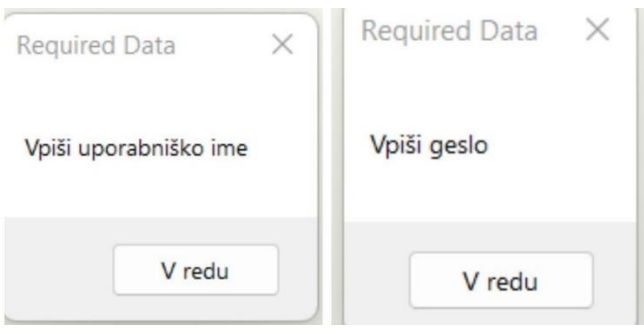

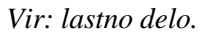

<span id="page-16-2"></span>Za prikaz teh dveh napak sem uporabila Visual Basic (Willis, 2007). Koda za opozorila uporabniškega imena in gesla je prikazana v prilogi 1. IS preverja v Tabeli zaposlen, če sta uporabniško ime in geslo pravilno zapisana. V primeru, da sta pravilna, se izpiše obvestilo »Pozdravljeni!« (slika 6) in se odpre obrazec Vstopna stran, ki ga bom opisala v nadaljevanju.

*Slika 6: Uspešna prijava*

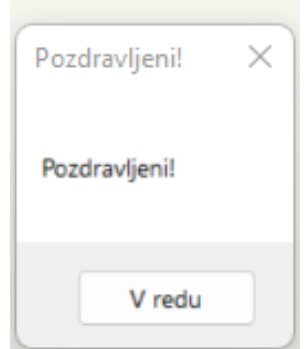

*Vir: lastno delo.*

<span id="page-17-0"></span>V primeru, da se uporabniško ime in geslo ne ujemata se izpiše napaka »Napačno uporabniško ime ali geslo!« (slika 7).

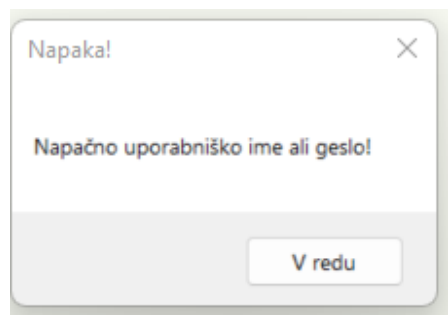

*Slika 7: Napačna prijava*

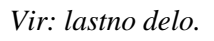

Tudi ta obrazec temelji na uporabi Visual Basic, koda pa je predstavljena v prilogi 2 (Willis, 2007).

<span id="page-17-1"></span>Ko se zaposlen uspešno vpiše v IS, ga ta popelje na vstopno stran, ki je sestavljena iz gumbov, ki ga popeljejo do naročilnice, dodajanja kupca, naročanja zaloge in trenutnega stanja zaloge ter v iskalnik naročil, v katerih lahko poišče stara naročila (slika 8).

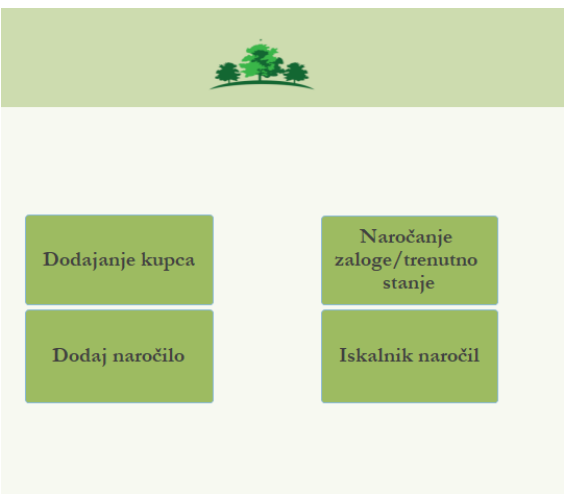

*Slika 8: Vstopna stran*

*Vir: lastno delo.*

Gumbi s povezavami do drugih obrazcev so narejeni s pomočjo Command button wizarda, v katerem sem določila, da naj se ob kliku odpre določen obrazec.

<span id="page-18-0"></span>Prvi gumb se imenuje Dodajanje kupcev (slika 9). V tem obrazcu lahko zaposlen doda novo stranko ter njene podatke, kot so: ime in priimek, e-mail, naslov ter popust, kot je razvidno s slike 9.

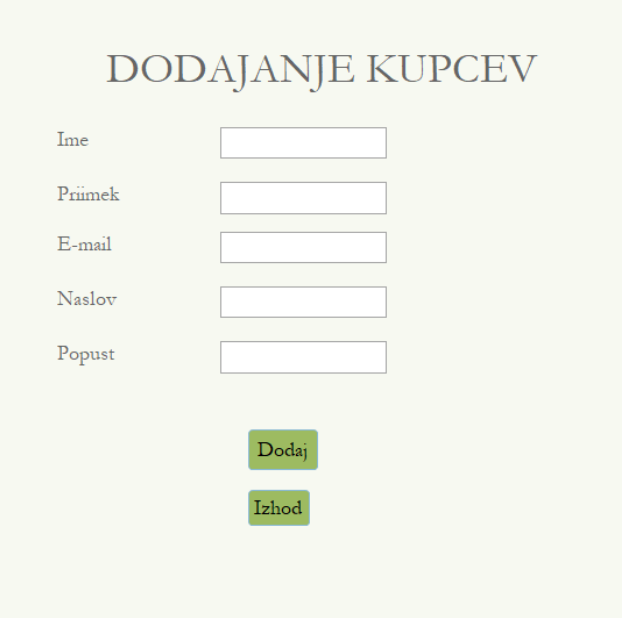

*Slika 9: Dodajanje kupcev*

*Vir: lastno delo.*

Z gumbom Dodaj se kupec vpiše v Tabelo kupec, kot je lahko razvidno s slike 10

### *Slika 10: Tabela kupec*

<span id="page-18-1"></span>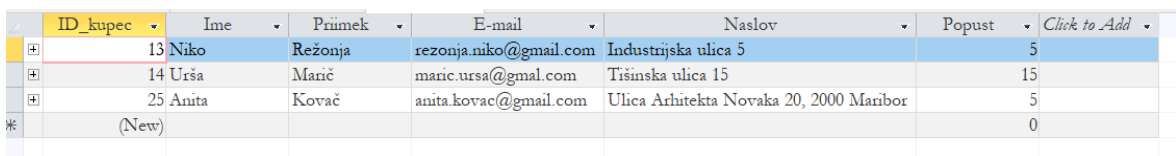

<span id="page-18-2"></span>*Vir: lastno delo.*

Naslednji obrazec je Naročanje zaloge in Trenutno stanje zaloge (slika 11). Naročanje zaloge poteka tako, da se vpišeta želen izdelek in želena količina.

*Slika 11: Naročanje zaloge*

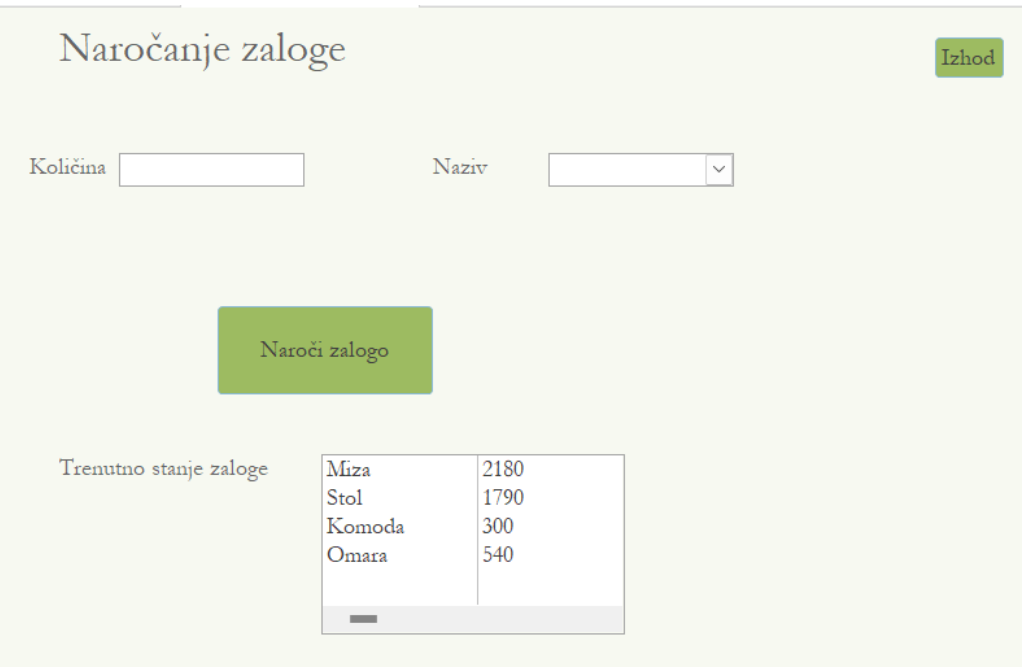

*Vir: lastno delo.*

<span id="page-19-0"></span>Količina se takoj poveča v tabeli Zaloga in v tabeli Trenutno stanje zaloge. Koda za dodajanje zaloge in prikazovanje količine v tabeli Trenutno stanje zaloge je prikazana v prilogi 3 (Willis, 2007). Ko pa je zaloga uspešno dodana, se pojavi okence z napisom: »Zaloga je povečana« (slika 12).

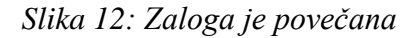

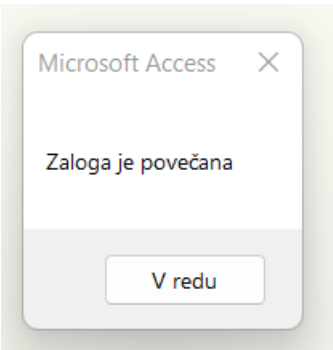

*Vir: lastno delo.*

Naslednji obrazec je Iskanje naročil (slika 13), ki je sestavljen samo iz tabele Naročilo in s pomočjo filtra tabele poiščemo želeno naročilnico.

## *Slika 13: Iskanje naročila*

<span id="page-20-0"></span>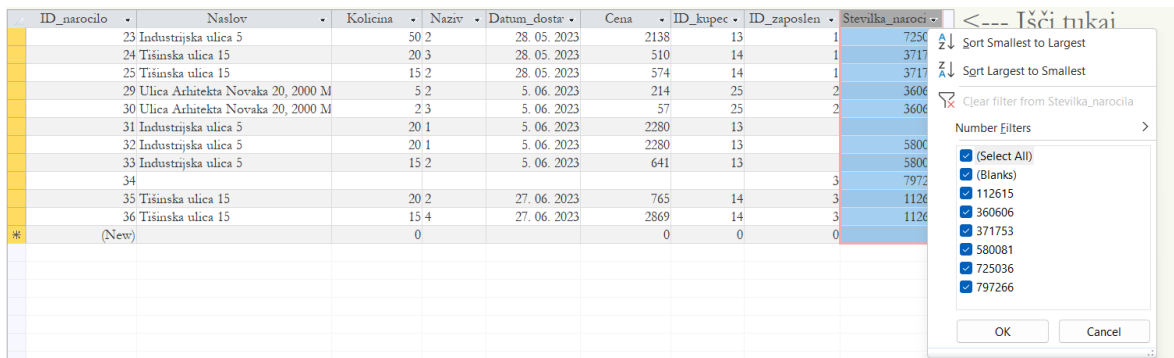

#### *Vir: lastno delo.*

Zelo pomemben obrazec je Naročilnica. Naročilnica je sestavljena iz naslednjih atributov:

- Številka naročila številka naročila se prikaže z gumbom Generiraj številko naročila, ki samo določi neko 6-mestno število.
- Zaposlen tukaj izberemo ime zaposlenega, ki dodaja naročilo.
- Ime tukaj izberemo kupca, ki smo ga že prej dodali v sistem.
- Naslov kupca se izpiše avtomatsko, ker pobere informacije iz tabele Kupec.
- Naziv tukaj izberemo, kateri izdelek želimo naročiti, zraven pa se avtomatsko izpiše njegova cena.
- Količina tukaj zaposlen zapiše, koliko tega izdelka rabi.
- Popust se avtomatsko izpiše in črpa informacijo iz tabele Kupec.
- Datum dostave je nastavljen s pomočjo kode, ki jo bom kasneje prikazala in je sestavljen iz današnjega dne ter mu doda 7 dni.
- Cena se izračuna s pomočjo kode, ki jo bomo videli v nadaljevanju, in je sestavljena iz cene izdelka, količine in popusta.

<span id="page-20-1"></span>Z gumbom Dodaj se izdelek doda v ozadje in tako lahko zaposlen nadaljuje z naročanjem drugega izdelka, ki se nanaša na eno naročilo. Ko zaposlen naroči vse izdelke, klikne gumb Zaključi naročilo. To naročilo se potem shrani v tabeli Naročilo in izpiše v pregledno tabelo, ki jo lahko vidi na samem obrazcu. S pritiskom na ta gumb se spet generira naslednja številka naročila za dodajanje novega naročila.

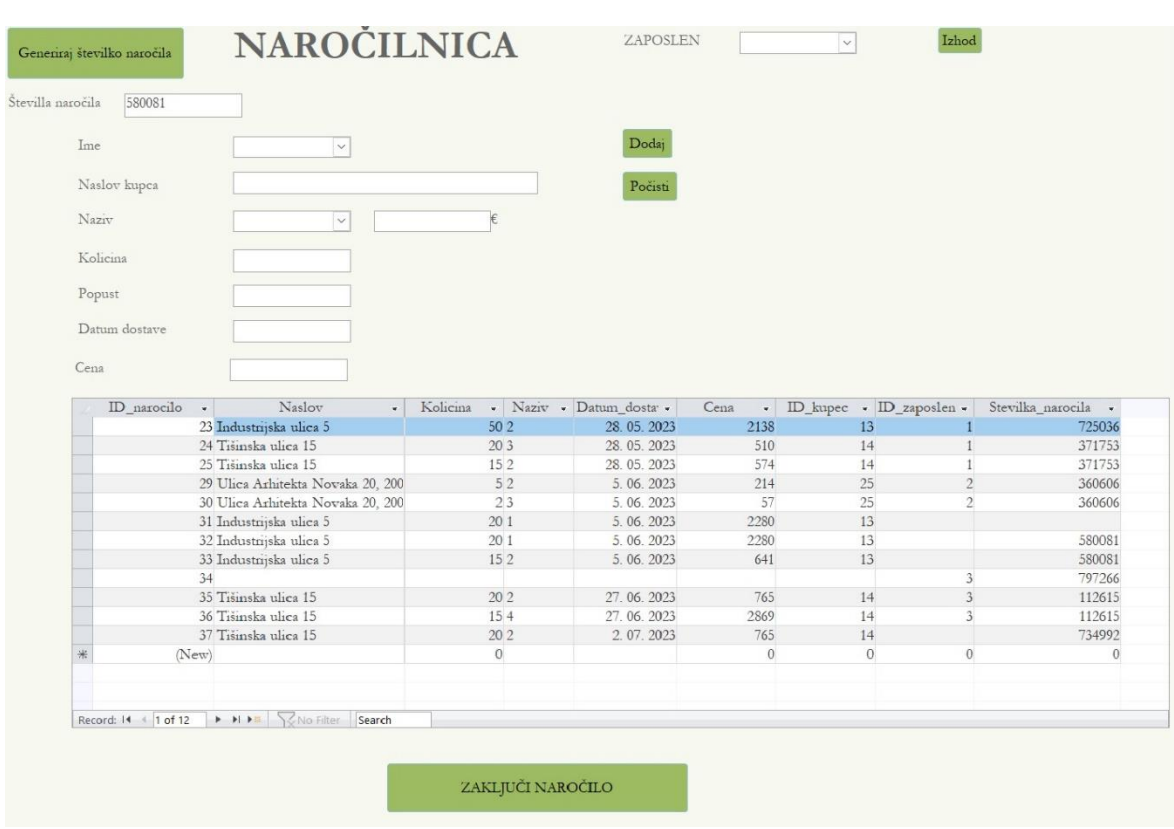

## *Slika 14: Naročilnica*

*Vir: lastno delo.*

Na obrazcu Naročilnica (slika 14) so različni gumbi. Koda za gumb Generiraj številko naročila je prikazana v prilogi 4 (Willis, 2007).. Ko imamo številko naročila zgenerirano, nadaljujemo na izpolnjevanje naročilnice. Najprej izberemo kupca s spustnega seznama. Z njim se avtomatsko izpiše ime kupca, naslov ter popust, ki mu pripada (opisano kodo najdemo v prilogi 5).

Naslednji korak je izbira izdelka, ki ga hoče naročiti kupec. Tako iz spustnega seznama izberemo izdelek in zraven se izpiše cena izdelka (opisano kodo najdemo v prilogi 6). Ko imamo izbran izdelek in njegovo ceno, napišemo samo še količino in nato sistem sam izračuna končno ceno, ki je sestavljena iz cene izdelka, količine in popusta kupca (opisano kodo najdemo v prilogi 7).

Če se med izpolnjevanjem naročilnice zmotimo in želimo pobrisati vse izpolnjene podatke, to naredimo z gumbom Počisti (opisano kodo najdemo v prilogi 8).

Kot omenjeno že prej, pa lahko kupec naroči več izdelkov naenkrat oziroma ima lahko ena naročilnica več izdelkov. To naredimo tako, da izpolnimo naročilnico in kliknemo gumb Dodaj, s katerim se ti podatki shranijo nekam v ozadje, dokler ne oddamo končne naročilnice (opisano kodo najdemo v prilogi 9).

Zadnji korak je oddaja naročila. Ko zaposlen vnese vse podatke in izdelke, ki jih kupec želi, pritisne gumb Zaključi naročilo. S tem se vsi izdelki izpišejo v spodnji subobrazec pod enako številko naročila. Prav tako se, ko pritisne na ta gumb, generira nova številka naročila za nadaljnje vnose (opisano kodo najdemo v prilogi 10).

## <span id="page-22-0"></span>**4.4 Implementacija informacijskega sistema v podjetje**

Namen razvoja namenskega IS za izbrano podjetje je bil, da njegova implementacija znatno poveča operativno učinkovitost podjetja in ga naredi bolj agilnega. Sistem je zasnovan tako, da je uporabniku prijazen in enostaven za razumevanje. Razviti sistem je bil v celoti implementiran in uveden v poslovanje izbranega podjetja.

Z vzpostavljenim IS lahko zaposleni dostopajo do njega, ko so na terenu. S prijavo lahko takoj dostopajo do ključnih informacij, kot so ravni zalog v realnem času. Poleg tega IS poenostavlja zmožnost podjetja za sledenje dogodkom in upravljanje dohodnih naročil, saj so vse te informacije centralizirane v stalnem skladišču.

Kljub temu se ostaja prostor za nadaljnje izboljšave IS. V prihodnjih iteracijah načrtujem implementacijo funkcij, ki omogočajo zaposlenim ustvarjanje prednaročil na kraju samem in jih pošljejo potencialnim strankam po e-pošti. Druga izboljšava vključuje nastavitev samodejnih e-poštnih obvestil produkcijski ekipi, ko ravni zalog dosežejo vnaprej določen minimum. Ta proaktivni pristop bo spodbudil pravočasno proizvodnjo za obnovitev zalog..

# <span id="page-22-1"></span>**5 SKLEP**

Učinkovita sodobna podjetja so močno odvisna od pridobivanja in uporabe informacij, ki predstavljajo več kot polovico delovnih dejavnosti. Razvoj informacijskega sistema (v nadaljevanjuIS) je ključnega pomena za optimizacijo teh procesov, ki segajo od enostavnih do kompleksnih sistemov in izpolnjujejo tako pričakovane kot nenačrtovane informacijske potrebe. IS vključuje dejavnosti vnosa, obdelave in izhoda; ponazorjeno z bančno analogijo. Šest blokov IS - vnos, model, izhod, tehnologija, baza podatkov in nadzor - igra osrednjo vlogo. Načrtovanje IS vključuje smernice za celovitost, odnose med uporabnikom in sistemom, konkurenčnost, podporo upravljanju, zadovoljstvo uporabnikov, sistemske zahteve in obdelavo podatkov, ob upoštevanju organizacijskih dejavnikov, stroškov, prijaznosti do uporabnika in izvedljivosti.

Dobro zasnovana baza podatkov zajema vidike resničnega sveta in s preglednim dostopom do podatkov zadovoljuje različne potrebe uporabnikov. Ohranja prilagodljivost s programsko neodvisno strukturo, ki omogoča prilagodljiv razvoj. Dostop poteka prek vnaprej pripravljenih programov, ki skrbijo za vnos podatkov, ustvarjanje poročil in poizvedbe. Naloge baze podatkov vključujejo vnos, spreminjanje, brisanje in poizvedovanje, ki služijo operativni in upravljavski ravni. Načrtovanje, ki vključuje strokovne oblikovalce in sodelovanje uporabnikov, zagotavlja učinkovito predstavitev poslovnih pravil. Izdelava vključuje definiranje strukture in prenos podatkov, vzdrževanje pa zaščito, spremembe in optimizacijo. Tako kot razvoj izdelkov, je bistvenega pomena celovito načrtovanje s podatkovnimi modeli, ki strukturirajo podatke za posebne potrebe.

Začela sem z dobro strukturiranim načrtom, ki je orisoval izbrani proces IS, nato pa sem napredovala do izdelave celovite baze podatkov, ki vsebuje vse bistvene operativne podatke. Ko so bili temelji utrjeni, je sledila faza projektiranja. Izdelala sem ključne obrazce, ki so sestavni del uporabniku prijazne funkcionalnosti IS, in jih vdelala s kodami za olajšanje delovanja gumbov. Implementacija je bila izvedena preko programskega jezika SQL v okolju Visual Basic. Zavedati se moramo, da se informacijski sistemi hitro razvijajo, zato je dobro, da imamo omenjene sisteme dobro izdelane, za uporabnike pa naj bodo predvsem preprosti za uporabo.

## <span id="page-23-0"></span>**LITERATURA IN VIRI**

- 1. Bratko, I. (2011). *Prolog in umetna inteligenca*. Ljubljana: Fakulteta za računalništvo in informatiko.
- 2. Damij, T. (2002). *Poslovna informatika*. Ekonomska fakulteta Univerze v Ljubljani.
- 3. Jaklič, J. (2002). *Upravljanje in uporaba podatkov*. Ekonomska fakulteta Univerze v Ljubljani.
- 4. Jošt, B., Čoh, M., Čuk, I. in Vodičar, J. (2015). *Ekspertno modeliranje sistema priprave športnikov*. Ljubljana: Fakulteta za šport.
- 5. Kovačič, A., Jaklič, J., Štamberger, I. in Groznik, M. (2004). *Prenova in informatizacija poslovanja*. Ekonomska fakulteta Univerze v Ljubljani.
- 6. Bohanec, M. (2014, 6. november)*.* Računalnik in odločanje: odločitveni modeli in sistemi za podporo pri odločanju*. ResearchGate.* https://www.researchgate.net/profile/Marko-Bohanec2/publication/266867208\_RACUNALNIK\_IN\_ODLOCANJE\_ODLOCITV ENI\_MODELI\_IN\_SISTEMI\_ZA\_PODPORO\_PRI\_ODLOCANJU/links/545b3deb 0cf2c16efbbbf309/RACUNALNIK-IN-ODLOCANJE-ODLOCITVENI-MODELI-IN-SISTEMI-ZA-PODPORO-PRI-ODLOCANJU.pdf
- 7. McFadyn, R. (2000). *Relational Databases and Microsoft Access 365.* https://openlibraryrepo.ecampusontario.ca/jspui/bitstream/123456789/1451/3/Relational-Databasesand-Microsoft-Access-365-1645549943.pdf
- 8. Vintar, M. (1996). *Informatika*. Paco.
- 9. Wikipedia. (2010). *Enterprise resource planing.* https://en.wikipedia.org/wiki/Enterprise\_resource\_planning
- 10. Willis, T. (2007). *Visual bacis 2005*. Wiley Publishing.

11. Werber, B. (2006). *Uporaba MS Access-a 2003 v praksi*. Kranj: Moderna organizacija.

<span id="page-25-0"></span>**PRILOGE**

<span id="page-27-0"></span>**Priloga 1: Koda za opozorila uporabniškega imena in gesla**

```
Private Sub Vpis_gumb_Click()
'Preveri če je vpisano uporabniško ime
    If IsNull(Text3) Or Text3 = "" Then<br>MsgBox "Vpiši uporabniško ime", vbOKOnly, "Required Data"<br>Text3.SetFocus
         Exit Sub
    End If
'Preveri če je vpisano geslo
    If IsNull(Text6) Or Text6 = "" Then
       MsgBox "Vpiši geslo", vbOKOnly, "Required Data"<br>Text6.SetFocus
         Exit Sub
    End If
```
### <span id="page-28-0"></span>**Priloga 2: Koda za uspešno ali napačno prijavo**

```
'Preveri uporabnisko ime in geslo v tabelo uporabnik če se ujema<br>If Text3.Value = DLookup("Uporabnisko_ime", "Zaposlen") Then
       If Text6.Value = DLookup( Oporabnisko_ime , Zaposle<br>If Text6.Value = DLookup("Geslo", "Zaposlen") Then<br>MsgBox "Pozdravljeni!", vbOKOnly, _<br>"Pozdravljeni!"
                    Else
                   MsgBox "Napačno uporabniško ime ali geslo!", vbOKOnly, _
          "Napaka!"
             End If
             Else
         MsgBox "Napačna prijava", vbOKOnly, _
         "Napaka!"
      End If
```
End Sub

## <span id="page-29-0"></span>**Priloga 3: Koda za povečanje zaloge**

Option Compare Database

Private Sub Button\_povečaj\_Click()<br>DoCmd.SetWarnings (False)<br>DoCmd.RunSQL "Update Zaloga SET trenutna\_zaloga = trenutna\_zaloga + text1 Where Combo14=Naziv"<br>MsgBox "Zaloga je povečana"<br>End Sub

<span id="page-30-0"></span>**Priloga 4: Koda za gumb generiraj številko naročila**

```
'Na začetku generiramo številko naročila<br>Private Sub Command94_Click()<br>Text90.Value = Int((900000 - 1 + 1) * Rnd + 100000)<br>End Sub
```
## <span id="page-31-0"></span>**Priloga 5: Koda za kupca**

'Ko iz spustnega seznama izbereš ime kupca, se avtomatsko vnese njegov naslov in popust<br>Private Sub Combo71\_Change()

Me.Text60.Value = Me.Combo71.Column(3)<br>Me.Text56.Value = Me.Combo71.Column(4)

End Sub

## <span id="page-32-0"></span>**Priloga 6: Koda za izbiro izdelka**

```
'Ko iz spustnega seznama izberemo izdelek se izpiše njegova cena<br>Private Sub Combo73_Change()<br>Me.Text77.Value = Me.Combo73.Column(2)
```
<span id="page-33-0"></span>**Priloga 7: Koda za izračun končne cene**

```
'Izračun cene, cena izdelka * kolicina - popust<br>Text58 = (Text77 * Text64)<br>Text58 = Text58 - (Text58 * (Text56 / 100))
End Sub
```
## <span id="page-34-0"></span>**Priloga 8: Koda za gumb počisti**

```
'Pritisk na gumb Počisti, izbriše vse podatke iz naročilnice<br>Private Sub Command50_Click()
Me.\text{Combo71} = NullMe. Text60 = Null<br>Me. Combo73 = NullMe.Text77 = NullMe. Text64 = NullMe.Text56 = NullMe.Text24 = NullMe.Text58 = NullEnd Sub
```
### <span id="page-35-0"></span>**Priloga 9: Koda za gumb dodaj**

'Ob pritisku gumba dodaj se izpolnejna naročilnica shrani v odzadje, da lahko dodamo več izdelkov pod enako naročilo<br>Private Sub Gumb\_dodaj\_Click()

Dim db As Database<br>Dim rec As Recordset

 $\begin{aligned} &\text{Set db = CurrentDb} \\ &\text{Set rec = db.OpenRecordset("Select * from Marocilo")} \end{aligned}$ 

rec.AddNew<br>rec("Naslov") = Me.Text60<br>rec("Naziv") = Me.Combo73<br>rec("Naziv") = Me.Text64<br>rec("Colicina") = Me.Text64<br>rec("Cena") = Me.Text58<br>rec("Cena") = Me.Text58<br>rec("ID\_Zaposlen") = Me.Combo11<br>rec("ID\_Zaposlen") = Me.C rec.AddNew

Set rec = Nothing<br>Set db = Nothing<br>End Sub

#### <span id="page-36-0"></span>**Priloga 10: Koda za oddajo naročila**

```
'Ob pritisku gumba Zaključi naročilo, se vsa naročila pod enako številko naročila<br>'izpišejo v spodnji subform, in se generira nova številka naročila<br>Private Sub Command66_Click()
Text90.Value = Int((900000 - 1 + 1) * Rnd + 100000)<br>Me.Combo71 = Null
Me. Text60 = Null<br>Me. Combo73 = NullMe.Text77 = NullMe.Text64 = NullMe.Text56 = Null<br>Me.Text24 = NullMe.Text58 = NullEnd Sub
```